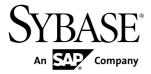

# **Release Bulletin**

# **Sybase Control Center 3.2.7**

DOCUMENT ID: DC01003-01-0327-02

LAST REVISED: August 2012

Copyright © 2012 by Sybase, Inc. All rights reserved.

This publication pertains to Sybase software and to any subsequent release until otherwise indicated in new editions or technical notes. Information in this document is subject to change without notice. The software described herein is furnished under a license agreement, and it may be used or copied only in accordance with the terms of that agreement.

Upgrades are provided only at regularly scheduled software release dates. No part of this publication may be reproduced, transmitted, or translated in any form or by any means, electronic, mechanical, manual, optical, or otherwise, without the prior written permission of Sybase, Inc.

Sybase trademarks can be viewed at the Sybase trademarks page at <a href="http://www.sybase.com/detail?id=1011207">http://www.sybase.com/detail?id=1011207</a>. Sybase and the marks listed are trademarks of Sybase, Inc. (a) indicates registration in the United States of America.

SAP and other SAP products and services mentioned herein as well as their respective logos are trademarks or registered trademarks of SAP AG in Germany and in several other countries all over the world.

Java and all Java-based marks are trademarks or registered trademarks of Oracle and/or its affiliates in the U.S. and other countries.

Unicode and the Unicode Logo are registered trademarks of Unicode, Inc.

All other company and product names mentioned may be trademarks of the respective companies with which they are associated

Use, duplication, or disclosure by the government is subject to the restrictions set forth in subparagraph (c)(1)(ii) of DFARS 52.227-7013 for the DOD and as set forth in FAR 52.227-19(a)-(d) for civilian agencies. Sybase, Inc., One Sybase Drive, Dublin, CA 94568.

# **Contents**

| Product Summary                                        | 1  |
|--------------------------------------------------------|----|
| Installation and Upgrade                               |    |
| Installation and Implementation of Sybase Control      |    |
| Center 3.2.7                                           |    |
| Supported Server Versions                              | 2  |
| Supported Product Modules and Release Documents        |    |
| Known Issues                                           | 3  |
| Known Issues for Installation, Upgrade, and Deployment | 4  |
| Known Issues for Sybase Control Center                 |    |
| Known Issues for Adaptive Server                       |    |
| Known Issues for Data Assurance                        |    |
| Known Issues for Replication                           | 11 |
| Known Issues for Sybase ESP                            | 15 |
| Known Issues for Sybase IQ                             | 15 |
| Known Issues for Accessibility                         | 18 |
| Documentation Changes                                  | 20 |
| Obtaining Help and Additional Information              | 36 |
| Technical Support                                      |    |
| Sybase Product and Component Certifications            | 36 |
| Creating a MySybase Profile                            | 36 |
| Accessibility Features                                 | 37 |
| Sybase Control Center Accessibility Information        | 37 |

Release Bulletin iii

#### Contents

# **Product Summary**

This release bulletin provides late-breaking information about Sybase<sup>®</sup> Control Center. A more recent version may be available on the Web.

Sybase Control Center 3.2.7 offers monitoring and administration capabilities for Sybase products.

For information on supported operating systems, see the *Sybase Control Center Installation Guide*.

For information about new features in this version, see the new features topics in the online help for each Sybase Control Center product module.

For information about accessibility, see *Accessibility Features* on page 37 and *Sybase Control Center Accessibility Information* on page 37 in this release bulletin.

# Installation and Upgrade

Get last-minute information about installation and upgrading that was omitted from or incorrect in your installation guide, or that needs special emphasis.

For detailed information about installing Sybase Control Center, see the *Sybase Control Center Installation Guide*.

# Installation and Implementation of Sybase Control Center 3.2.7

Performance may be affected if you do not follow configuration and usage guidelines. For example, you may see UI errors, and collections may fail.

#### Installation:

For adequate performance, the Sybase Control Center server machine must have at least two 2.4GHz processors and 4GB RAM.

#### Implementation:

- Resources monitor no more than 100 resources with a single SCC server. To monitor
  more resources, distribute them over several SCC servers, with each SCC server on a
  separate machine.
- Collection jobs set up only one collection for each collection type for each managed resource. See *Configure > Setting Up Statistics Collection* in the online help for your product module.

**Note:** Some collection jobs are created by default upon resource authentication. In the online help, see:

- Sybase Control Center for Adaptive Server® Enterprise > Configure > Setting Up Statistics Collection > Adaptive Server Data Collections
- Sybase Control Center for Replication > Configure > Setting Up Statistics Collection > Replication Data Collections
- Sybase Control Center for Data Assurance > Configure > Setting Up Statistics Collection > Data Collections for Replication Server Data Assurance Option
- Sybase Control Center for Sybase Event Stream Processor > Configure > Setting Up Statistics Collection > Event Stream Processor Data Collections
- Sybase Control Center for Sybase IQ > Configure > Setting Up Statistics Collection > Sybase IQ Data Collections
- Users allow no more than 10 users to log in to Sybase Control Center simultaneously.
- Repository do not turn purge off unless you configure purging as part of a scheduled backup. By default, purge is turned on and set to execute daily. In the online help, see the topics on scheduling backups of the repository and configuring repository purging.

# **Supported Server Versions**

Server versions that support managing and monitoring by Sybase Control Center (SCC).

| Managed Server or Agent       | Version                                                                                                    |
|-------------------------------|----------------------------------------------------------------------------------------------------|
| Adaptive Server               | Non-clustered Adaptive Server, monitoring and administration: 15.0.2 or later                                              |
|                               | Non-clustered Adaptive Server, monitoring only RepAgent threads for Sybase Control Center for Replication: 12.5.4 or later |
|                               | Adaptive Server Cluster Edition, monitoring and administration: 15.0.3 or later                                            |
| Data Assurance                | 15.7.1                                                                                                    |
| Replication products          | Replication Server <sup>®</sup> : 12.6 or later                                                                            |
|                               | Replication Agent <sup>™</sup> : 15.0 or later                                                                             |
|                               | Mirror Replication Agent: 15.0 or later                                                                                    |
| Sybase Event Stream Processor | Event Stream Processor 5.1 or later                                                                                        |
| Sybase IQ                     | Monitoring: 15.1 ESD #2.1 or later                                                                                         |
|                               | Administration: 15.3 or later                                                                                              |

# **Supported Product Modules and Release Documents**

Product module and release document versions for this release of Sybase Control Center.

Use this list to determine whether you have the most recent version of an SCC product module. You can download new and updated product module plug-ins from *downloads.sybase.com*.

**Note:** The list shows the most recent Sybase Control Center product modules. SCC 3.2.7 supports SCC product module versions 3.2.7 and earlier.

# Product Modules Supported by Sybase Control Center 3.2.7 Sybase Control Center 3.2.7 for Adaptive Server Enterprise Sybase Control Center 3.2.6 for Data Assurance Sybase Control Center 3.2.6 for Replication Sybase Control Center 3.2.7 for Sybase Event Stream Processor Sybase Control Center 3.2.3 ESD1 for Sybase IQ

Use this list to identify the correct release bulletin and installation guide on the Product Documentation Web site at *sybooks.sybase.com*.

| Release Documents for Sybase Control Center 3.2.7             |
|---------------------------------------------------------------|
| Release Bulletin: Sybase Control Center 3.2.7 (this document) |
| Installation Guide: Sybase Control Center 3.2.7               |

**Note:** Documentation on the Web site may be revised at any time. Sybase recommends that you check periodically for updates.

# **Known Issues**

Learn about known issues and workarounds for Sybase Control Center.

# **Known Issues for Installation, Upgrade, and Deployment**

Known issues and workarounds for installing, upgrading, and deploying Sybase Control Center.

| Change Request<br>Number | Description    |                                                                                                    |                                                                                                    |
|--------------------------|----------------|----------------------------------------------------------------------------------------------------|----------------------------------------------------------------------------------------------------|
| 711014                   | 1 20           | The pluggable authentication module (PAM) configuration file (sybase-csi) supplied with Sybase Control Center does not support Linux RedHat 6.0. |                                                                                                    |
|                          | Workaround:    | Create a sybase                                                                                                    | e-csi file that contains:                                                                                                    |
|                          | For more infor | include include mation on sybas offiguring a Pluggab                                                                                             | system-auth system-auth system-auth system-auth system-auth e-csi files, see Get Started > Setting Up de Authentication Module (PAM) for UNIX in |
| 698297                   | SCC does not   | support downgrad                                                                                                    | le from a newer release to an older release.                                                                                                    |
|                          |                | -                                                                                                    | lity to roll back an SCC upgrade, back up the 3_2, SCC-3_1, or SCC-3_0) before you up-                                                           |

| Change Request<br>Number | Description                                                                                                    |  |
|--------------------------|----------------------------------------------------------------------------------------------------|--|
| 677805                   | Cannot deploy a second SCC server instance on the same host.                                                                                                    |  |
|                          | An error appears in agent.log:                                                                                                    |  |
|                          | 2011-07-14 16:39:21,131 [ERROR] [asa.ASAInstanceManagerService ] [Agent Bootstrap Thread] - com.sybase.ua.service. AgentServiceException: Failed to start database engine com.sybase.ua.services.asa.ASAEngine\$Invalidationexception: The connection to scc_repository is not valid. The file location /net/hmoconc/ommi/cisqa/skibba/sccinstance_test/sybase/SCC-3_2/instances/sccnhrh564d. sybase.com/services/Repository/scc_repository.db does not match the file location specified in the service-config.xml (/net/hmoconc/omni/cisqa/skibba/sccinstance_test/sybase/SCC-3_2/instances/instance2/services/Repository/scc_repository.db). This may indicate that another SCC repository server is running from a different in stallation directory and the connection is being made to the wrong server instance. Check to make sure any SCC repository servers running on the network each have a unique server name and topport. |  |
|                          | This problem does not occur if one of the instances is an SCC agent, which is a more common scenario.                                                                                                    |  |
|                          | <b>Workaround:</b> Sybase does not recommend running more than one SCC server instance on a single host computer in a production environment. To enable a second server instance in a test or development environment:                                                                                                    |  |
|                          | 1. On the second SCC server instance, open this file:                                                                                                    |  |
|                          | SCC-3_2/instances/ <instance2>/services/<br/>SccSADataserver/service-config.xml</instance2>                                                                                                    |  |
|                          | 2. Locate this line:                                                                                                    |  |
|                          | <pre><set-property property="com.sybase.asa.serv- er.name" value="scc_repository"></set-property></pre>                                                                                                    |  |
|                          | 3. Change scc_repository to something different, such as scc_repository2 or scc_repository_instancename.                                                                                                    |  |
|                          | 4. To display SCC ports that are in use, enter:                                                                                                    |  |
|                          | sccinfo ports                                                                                                    |  |
|                          | <b>5.</b> See <i>Configuring Ports</i> in the online help for instructions on using the <b>scc ports</b> command to reassign the ports on the second SCC instance. The two instances must use different ports.                                                                                                    |  |

| Change Request<br>Number | Description                                                                                                    |
|--------------------------|----------------------------------------------------------------------------------------------------|
| 586837                   | Sybase Control Center fails to start because it does not have enough memory.                                                                                               |
|                          | <b>Workaround:</b> For instructions on adjusting memory, see <i>Get Started &gt; Launching Sybase Control Center &gt; Configuring Memory Usage</i> in the SCC online help. |
|                          | In UNIX, you can also execute this command before starting SCC, or add it at the beginning of SCC-3_2/bin/scc.sh:                                                          |
|                          | ulimit -v 59326240                                                                                                    |
|                          | The command increases the virtual memory available to Sybase Control Center.                                                                                               |

# **Known Issues for Sybase Control Center**

 $Known\,issues\,and\,work arounds\,for\,Sybase\,Control\,Center\,core\,functionality,\,which\,is\,present\,in\,all\,product\,modules.$ 

| Change Request<br>Number | Description                                                                                                    |  |
|--------------------------|----------------------------------------------------------------------------------------------------|--|
| 697145                   | You cannot use incremental backups of the Sybase Control Center repository to recover the database.                                                                                                    |  |
|                          | Workaround:                                                                                                    |  |
|                          | <ol> <li>Shut down SCC.</li> <li>Open this file in a text editor: SCC-3_2/services/SccSAData-server/service-config.xml.</li> <li>Delete this line:         <set-property property="com.sybase.asa.data-base.options" value="-m"></set-property></li> <li>Save the changes and start SCC.</li> <li>You can restore the repository database using incremental backups taken after this change.</li> </ol> |  |
| 618904                   | When you log in to Sybase Control Center in Windows Vista, an SSL hand-<br>shake exception for a bad certificate appears in the agent log.                                                                                                    |  |
|                          | Workaround: You can safely ignore this exception.                                                                                                    |  |

| Change Request<br>Number | Description                                                                                                    |
|--------------------------|----------------------------------------------------------------------------------------------------|
| 587717                   | Datatips in monitoring views and the statistics chart appear in fixed locations on the browser screen regardless of where the chart is located. If you move the chart on the screen, the datatips do not move with the chart.                                                                                                  |
|                          | (A datatip is a tooltip that displays the data value for a particular spot on a graph or chart when you mouse over that spot.) This occurs in all product module plugins.                                                                                                    |
|                          | Workaround: None. This is an Adobe Flex SDK issue.                                                                                                    |
| 576129                   | Pressing F5 to refresh your browser logs you out of Sybase Control Center.                                                                                                    |
|                          | Browser refresh does not refresh data inside Sybase Control Center, but refreshes the loaded application or pages in the browser—in this case, the Adobe Flash on which Sybase Control Center is built. Consequently, pressing F5 logs you out of any servers you are currently logged in to, including Sybase Control Center. |
|                          | <b>Workaround:</b> Do not use F5 when you are logged in to Sybase Control Center.                                                                                                    |
| 560601                   | Cannot log in because the Sybase Control Center HTTP redirect fails when you use IPv6 format.                                                                                                    |
|                          | If you use an IPv6 HTTP URL for Sybase Control Center, it does not redirect to HTTPS as it should. For example, this URL does not work:                                                                                                    |
|                          | http://myscc64.v6:8282/scc                                                                                                    |
|                          | <b>Workaround:</b> Use a URL with the HTTPS format and port to connect to SCC in IPv6 networks. For example:                                                                                                    |
|                          | https://myscc64.v6:8283/scc                                                                                                    |

# **Known Issues for Adaptive Server**

Known issues and workarounds for Sybase Control Center for Adaptive Server.

| Change Request<br>Number | Description                                                                                                    |
|--------------------------|----------------------------------------------------------------------------------------------------|
| 712447                   | Clicking Add Buffer Pool in the data cache context menu or in the Caches screen from Sybase Control Center Monitor has no effect. |
|                          | Workaround: Use Add Buffer Pool in the Caches Property screen in the Sybase Control Center Administration Console.                |

| Change Request<br>Number | Description                                                                                                    |
|--------------------------|----------------------------------------------------------------------------------------------------|
| 712308                   | Adaptive Server version 15.5 ESD #2 cluster only: Cannot drop a new instance on a new node.                                                                                                    |
|                          | Doing so causes this error:                                                                                                    |
|                          | Drop instance error:7                                                                                                    |
|                          | Workaround: Use sybcluster to drop the instance.                                                                                                    |
| 712287                   | In some cases, opening the Adaptive Server Monitor Threads screen may cause a Numeric Overflow error that is reported within Sybase Control Center and in the Sybase Control Center agent.log file.                                       |
|                          | This occurs because the value of the TaskRuns column in a row of the monThread table exceeds 2147483647 for a thread.                                                                                                    |
|                          | <b>Workaround:</b> Shut down and restart Adaptive Server to reset the value of the TaskRuns column.                                                                                                    |
| 710398                   | After you create a new instance in an Adaptive Server cluster using the Sybase Control Center Administration Console, the new instance status may display incorrectly and all options in the Context menu are disabled for that instance. |
|                          | This is an intermittent issue that may not occur in all cases.                                                                                                    |
|                          | Workaround: Use the sybcluster utility to start the new instance.                                                                                                    |
| 695138                   | Sybase Control Center cannot authenticate with the Unified Agent installed with Adaptive Server 15.5.x (Unified Agent 2.5) using the default password for earlier versions of the Unified Agent.                                          |
|                          | You see this error:                                                                                                    |
|                          | User 'uafadmin' failed to authenticate with server 'ASE155x' agent. Login failed: No successful loginmodules. Please check credentials.                                                                                                   |
|                          | <b>Workaround:</b> Use the new default password, Sybase4me, to authenticate Unified Agent. Sybase recommends that you change the default password immediately.                                                                            |

| Change Request<br>Number | Description                                                                                                    |
|--------------------------|----------------------------------------------------------------------------------------------------|
| 690795                   | After you change the kernel mode and restart the Adaptive Server, the Sybase Control Center monitor view may not update correctly, or may not correctly display that the kernel has been changed.                                                                                                    |
|                          | When you change the kernel mode from either threaded to process or process to threaded in the Configuration screen of Sybase Control Center, and then restart the server, the monitor view may not update correctly or threads may still be displayed after changing to process mode.                                                |
|                          | <b>Workaround:</b> When you change the server kernel mode in Adaptive Server 15.7 or higher, you may need to complete the following steps to correctly display this resource in the monitor view.                                                                                                    |
|                          | 1. Close the monitor dialog view.                                                                                                    |
|                          | 2. Restart the Adaptive Server.                                                                                                    |
|                          | 3. Clear and reauthenticate the server.                                                                                                    |
|                          | <b>4.</b> Open the monitor view for your resource.                                                                                                    |
| 618901                   | Authentication of Unified Agent for Adaptive Server 15.5 or earlier fails on Windows.                                                                                                    |
|                          | The attempt to authenticate the Sybase Control Center with the Unified Agent managing an Adaptive Server fails when all these conditions are met:                                                                                                    |
|                          | Adaptive Server version is 15.5 or earlier.                                                                                                    |
|                          | Adaptive Server is running on the Windows 32-bit or 64-bit platforms.                                                                                                    |
|                          | The Unified Agent is configured to use the NT login module.                                                                                                    |
|                          | You attempt to authenticate using the Windows login and password.                                                                                                    |
|                          | Workaround: Upgrade to Adaptive Server 15.5 ESD #1 or later.                                                                                                    |
|                          | With Adaptive Server 15.5 GA, use the Simple Login Module of the Unified Agent to maintain a local list of logins and passwords for each Unified Agent installation. When you use the Simple Login Module, you must encrypt the password values using the <b>passencrypt</b> utility that is part of the Unified Agent installation. |
| 616855                   | The allocation information about devices for an Adaptive Server that is configured to use the Chinese language and character set appears in Chinese rather than in English.                                                                                                    |
|                          | To see allocation information, select Databases in the Adaptive Server Monitor, then click the <b>Devices Used</b> tab.                                                                                                    |
|                          | Workaround: None.                                                                                                    |

| Change Request<br>Number | Description                                                                                                    |  |
|--------------------------|----------------------------------------------------------------------------------------------------|--|
| 613300                   | Errors are reported on the Sybase Control Center console if a managed Adaptive Server resource is unavailable.                                                                  |  |
|                          | Workaround: To prevent repeating error messages:                                                                                                    |  |
|                          | <ol> <li>In the Perspective Resources view, select the Adaptive Server resource and click the drop-down arrow that appears to the right.</li> <li>Select Properties.</li> </ol> |  |
|                          | 3. Select Collection Jobs.                                                                                                    |  |
|                          | 4. Select all listed jobs.                                                                                                    |  |
|                          | 5. To suspend all collections on the Adaptive Server resource, click <b>Suspend</b> .                                                                                           |  |
|                          | <b>6.</b> To start collections when the Adaptive Server resource is available, click <b>Resume</b> .                                                                            |  |
| 596022                   | The Adaptive Server Monitor screens for an Adaptive Server cluster may not respond while a failover operation is occurring in the cluster.                                      |  |
|                          | Workaround: None.                                                                                                    |  |
| 589902                   | In some cases, Sybase Control Center displays incorrect values for size and amount of space used by a segment in cluster configurations.                                        |  |
|                          | This affects the data and charts that appear on the <b>Details</b> tab of the <b>Segments</b> screen in the Adaptive Server Monitor.                                            |  |
|                          | Workaround: None.                                                                                                    |  |

# **Known Issues for Data Assurance**

Known issues and workarounds for Sybase Control Center for Data Assurance.

| Change Request<br>Number | Description                                                                                                    |
|--------------------------|----------------------------------------------------------------------------------------------------|
| 696767                   | Administration Console options in the Sybase Control Center Properties dialog (Application > Administration > General Settings > Administration Console ) let you set timeout and row count thresholds for data retrieval. These settings have no effect in Sybase Control Center for Data Assurance.  Workaround: None. |
|                          | workaround: None.                                                                                                    |
| 670225                   | You cannot rename objects you create in Data Assurance or Sybase Control<br>Center.                                                                                                    |
|                          | Objects include agent connections, database connections, comparesets, and jobs.                                                                                                    |
|                          | Workaround: Create a new object with the desired name and delete the old one.                                                                                                    |

# **Known Issues for Replication**

Known issues and workarounds for Sybase Control Center for Replication.

| Change Request<br>Number | Description                                                                                                    |
|--------------------------|----------------------------------------------------------------------------------------------------|
| 712718                   | A SQL Anywhere® error occurs in a 15.7 environment with no routes.                                                                                                    |
|                          | When no routes exist, the <b>rs_helproute</b> RSSD stored procedure does not return a result set. Currently, the Sybase Control Center for Replication functionality uses the result set to close the prepared statement. Since the result set is null, the prepared statement remains open, and eventually causes this error: SQL Anywhere Error -685: Resource governor for 'prepared statements' exceeded. |
|                          | The default setting for SQL Anywhere is a maximum of 50 prepared statements opened at one time. After 50 SCC for Replication collections, this error occurs and the Replication collections fail.                                                                                                    |
|                          | <b>Workaround:</b> Since there are no routes, there is no workaround for this in a single 15.7 Replication Server environment. You can increase the maximum number of prepared statements, however, this only delays the problem from occurring.                                                                                                    |
| 704647                   | The heat chart may not show correct status for Replication Server alert changes.                                                                                                    |
|                          | <b>Workaround:</b> Use the Alert Monitor to see the correct status. To open the Alert Monitor, select <b>View &gt; Open &gt; Alert Monitor</b> .                                                                                                    |
| 704458                   | Resources of type Path MO appear in the Perspective Resources view.                                                                                                    |
|                          | A path MO resource is created when you click on a path name link in Replication Server Monitor > Paths.                                                                                                    |
|                          | <b>Workaround:</b> Path MO resources do not cause problems; you can ignore them or remove them from your perspective.                                                                                                    |
| 697776                   | No data is displayed for Adaptive Server RepAgent sender threads in the Replication Path Dashboard using alternate connections.                                                                                                    |
|                          | <b>Workaround:</b> Query the new Adaptiver Server MDA tables to get statistics for the new RepAgent senders. These are the new MDA tables:                                                                                                    |
|                          | monRepLogActivity                                                                                                    |
|                          | • monRepScanners                                                                                                    |
|                          | <ul> <li>monRepScannersTotalTime</li> <li>monRepSenders</li> </ul>                                                                                                    |

| Change Request<br>Number | Description                                                                                                    |
|--------------------------|----------------------------------------------------------------------------------------------------|
| 696767                   | Administration Console options in the Sybase Control Center Properties dialog (Application > Administration > General Settings > Administration Console) let you set timeout and row count thresholds for data retrieval. These settings have no effect in Sybase Control Center for Replication.           |
|                          | Workaround: None.                                                                                                    |
| 696166                   | The Adaptive Server Monitor Replication Agent tab does not display the RepAgent thread sender connection names. However, it shows the list of the controlling Replication Servers for each RepAgent.                                                                                                    |
|                          | Workaround: Open the Replication Server Monitor Connections tab for each controlling Replication Server. It displays the connection names for the Adaptive Server RepAgents. You can also login to Replication Server and use the admin who command to derive this information.                             |
|                          | To access the Replication Server Monitor Connections tab:                                                                                                    |
|                          | <ol> <li>From the Perspective Resources view, select the controlling Replication<br/>Server and click Resource &gt; Monitor.</li> <li>Click Connections.</li> </ol>                                                                                                    |
| 687149                   | Sybase Control Center for Replication may not have descriptions for some Replication Server 15.7.1 configuration parameters.                                                                                                    |
|                          | <b>Workaround:</b> See the <i>Replication Server 15.7.1 Reference Manual</i> for information on the parameters with missing descriptions. The manual is available on the Product Documentation Web site at <i>sybooks.sybase.com</i> .                                                                      |
| 686837                   | A queue graph for intermediate Replication Server is missing in the Replication Path dashboard.                                                                                                    |
|                          | When you open the Path dashboard, the ASE Replication Agent thread always displays zero.                                                                                                    |
|                          | Workaround: Upgrade Adaptive Server Enterprise to 15.0.3 or later.                                                                                                    |
| 619385                   | Gaps may appear in the stacked columns of the latency monitoring history chart.                                                                                                    |
|                          | Only the latency monitoring collection start and end times are available when populating the latency monitoring history chart. If more than one <b>rs_ticket</b> is collected, only one time, that is, one column, is reported in the chart for both tickets. This appears as a gap in the stacked columns. |
|                          | Workaround: None.                                                                                                    |

| Change Request<br>Number | Description                                                                                                    |
|--------------------------|----------------------------------------------------------------------------------------------------|
| 619382                   | Latency cannot be obtained for non-ASE replicate databases.                                                                                                    |
|                          | Sybase Control Center monitors latency in two different ways: by reading the rs_lastcommit table at the replicate database (the default) or, when configured, by reading the rs_ticket_history table at the replicate database. The rs_ticket_history table is used by latency monitoring, which provides the ability to configure connectivity information to non-Sybase replicate databases. However, the default latency monitoring using rs_lastcommit does not, thus Sybase Control Center cannot access the rs_lastcommit table in non-Sybase replicate databases. Consequently, the Latency chart displays zero latency. This is also true for the Latency chart in the Path dashboard. |
|                          | <b>Workaround:</b> To monitor latency to non-Sybase replicate databases, configure and use latency monitoring. See the <i>Sybase Control Center Installation Guide</i> for details.                                                                                                    |
| 617051                   | Status is not updated automatically when a latency monitoring process completes.                                                                                                    |
|                          | After a latency monitoring process completes, its status continues to show as "Running" in the <b>Monitor &gt; Paths</b> view.                                                                                                    |
|                          | <b>Workaround:</b> To refresh the path status, click anywhere else in the pane to change the focus away from the path, then click the path again.                                                                                                    |
| 616460                   | Connection arrows in the topology view depend on correctly defined connections.                                                                                                    |
|                          | The direction in which a connection arrow points in the topology depends on how the Replication Server connection is defined. If a primary connection definition is used for a replicate-only connection to a non-Sybase data target, the connection arrow between Replication Server and the non-Sybase data target may point in the wrong direction, from the target instead of to the target.                                                                                                    |
|                          | <b>Workaround:</b> When creating the Replication Server connection definition to the non-Sybase replicate database, omit the <b>with log transfer</b> clause that is used for creating a primary connection definition.                                                                                                    |
| 614419                   | Multiple error messages appear when a single Replication Server goes down.                                                                                                    |
|                          | When a monitored Replication Server goes down, several error messages are recorded in the agent.log. The correct error message is reported by all monitored Replication Servers, making it appear that the error message may be coming from other Replication Servers.                                                                                                    |
|                          | Workaround: None.                                                                                                    |

| Change Request<br>Number | Description                                                                                                    |
|--------------------------|----------------------------------------------------------------------------------------------------|
| 611190                   | When you configure Replication Agent parameters in the Quick Admin view while in the replicating state, the changes appear when you select "Show changes applied this session" even though they have not been successfully applied.                   |
|                          | Workaround: None.                                                                                                    |
| 611023                   | An empty value for the pdb_xlog_device parameter shows as invalid in the Quick Admin view for Replication Agent, even though an empty value is valid.                                                                                                 |
|                          | Workaround: None.                                                                                                    |
| 578836                   | Replication Server data collections fail if the replication access library stored procedures are removed from the Replication Server System Database (RSSD).                                                                                          |
|                          | <b>Workaround:</b> Unregister, then reregister the Replication Server with Sybase Control Center.                                                                                                    |
| 565911                   | When you open a Path dashboard, the RepAgent thread graph does not appear.                                                                                                    |
|                          | <b>Workaround:</b> Replication Server is case-sensitive. The Adaptive Server name and the connection and route names must match, including case. If the case is different, unregister the Adaptive Server, then reregister it using the correct case. |
| 563885                   | The "Launch Statistics Chart" option is missing when you right-click an Adaptive Server registered for replication.                                                                                                    |
|                          | Workaround: None.                                                                                                    |
| 562600                   | "Repeat once" and "Repeat indefinitely" options are not supported for Replication Server data collection jobs.                                                                                                    |
|                          | If you select one of these options, the job is created, but SCC does not collect the statistics. Instead, it writes an error message to the SCC console and log file.                                                                                 |
|                          | <b>Workaround:</b> Change the collection job option to <b>Repeat until</b> so that the job runs a specific number of times.                                                                                                    |
| 559160                   | Replication Server performance statistics collection does not support Replication Server 12.6 and 15.0.                                                                                                    |
|                          | The monitor and counters interface in versions 12.6 and 15.0 differs from the interface in Replication Server 15.0.1 and later.                                                                                                    |
|                          | Workaround: None.                                                                                                    |

# **Known Issues for Sybase ESP**

Known issues and workarounds for Sybase Control Center for Sybase Event Stream Processor.

| Change Request<br>Number | Description                                                                                                    |
|--------------------------|----------------------------------------------------------------------------------------------------|
| 714997                   | In the online help in SCC, the "Sybase Control Center for Event Stream Processor" link in the right pane of the home page does not work. |
|                          | <b>Workaround:</b> Use the "Sybase Control Center for Event Stream Processor" link in the left pane.                                     |

# **Known Issues for Sybase IQ**

Known issues and workarounds for Sybase Control Center for Sybase IQ.

| Change Request<br>Number | Description                                                                                                    |
|--------------------------|----------------------------------------------------------------------------------------------------|
| 696767                   | Administration Console options in the Sybase Control Center Properties dialog (Application > Administration > General Settings > Administration Console) let you set timeout and row count thresholds for data retrieval. These settings have no effect in Sybase Control Center for Sybase IQ.  Workaround: None. |
| 686989                   | Adding multiple users via Shift+click fails in Manage Members and Manage Parent Groups in the Group folder and in Manage Parent Groups in the Users folder.                                                                                                    |
|                          | The selected users are highlighted and moved to the right pane, but when you click OK, the dialog closes, and the users are not added. You can use Shift+click to remove users from groups and groups from parent groups.                                                                                          |
|                          | Workaround: Use Ctrl+click to add multiple users.                                                                                                    |
| 686963                   | If you use Server Properties to change the server configuration, and you also make changes at Request Logging or Options pages, the server configuration process runs but does not make the additional changes.                                                                                                    |
|                          | <b>Workaround:</b> Make changes in Server Properties from individual pages and click <b>OK</b> for each page.                                                                                                    |

| Change Request<br>Number | Description                                                                                                    |
|--------------------------|----------------------------------------------------------------------------------------------------|
| 685207                   | The Liveness Timeout value for multiplex secondary servers always appears as 0 seconds in the INC Properties dialog.                                                                                                    |
|                          | Even if you leave the value at the default (120 seconds) or set it in the Configuration Editor and restart, the INC Properties dialog displays a Liveness Timeout of 0 seconds. The value is correct on the server; only the display is wrong.                                                                                                    |
|                          | Workaround:                                                                                                    |
|                          | <ul> <li>Use Sybase Central<sup>™</sup>, which displays the value correctly, or</li> <li>In the SCC Administration Console:         <ol> <li>In the left pane, expand IQ Servers &gt; Multiplex Management and select Multiplex Servers.</li> </ol> </li> <li>In the right pane, select a server and click the drop-down arrow that appears to the right.</li> <li>Select Properties.</li> </ul> |
|                          | <ul> <li>4. In the left pane of the properties dialog, select Server Properties.</li> <li>5. In the right pane, enter liv in the filtering field above the Name column. This filters out all the properties except Liveness Timeout.</li> </ul>                                                                                                    |
| 676665                   | If you change the database location, restart the server, and later try to change back to the previous location, the server fails to start.                                                                                                    |
|                          | The failure occurs because old database files remain in place when you change to a new location. If you change back to an old location, the server finds out-of-date files.                                                                                                    |
|                          | To view or change the path to the database location:                                                                                                    |
|                          | <ol> <li>In the Administration Console, select IQ Servers.</li> <li>Select a server in the right pane and click the drop-down arrow that appears next to the server's name.</li> <li>Select Properties.</li> </ol>                                                                                                    |
|                          | 4. In the left pane of the properties dialog, select <b>Configuration</b> .                                                                                                    |
|                          | Workaround: Before changing back to the old location, remove the .db, iqmsg, and .lmp files from the old location. If they exist, also remove params.cfg, start_server.sh, and stop_server.sh.                                                                                                    |
|                          | Note: Do not remove any other files. Take special care not to remove .iq, .iqtmp, and .log files. Doing so may prevent your server from starting.                                                                                                    |

| Change Request<br>Number | Description                                                                                                    |
|--------------------------|----------------------------------------------------------------------------------------------------|
| 676218                   | When you modify the Dbspace Properties dialog in the Administration Console, changes to dbspace properties that should propagate to the DB Files Properties dialog do not automatically do so.                                                                                |
|                          | <b>Workaround:</b> If your changes to the Dbspace Properties dialog do not appear in the DB Files Properties dialog:                                                                                                    |
|                          | <ol> <li>Close the DB File Properties dialog.</li> <li>Click DB Files in the left pane of the Administration Console.</li> <li>In the Folder menu, select Refresh.</li> <li>Select the dbfile in the right pane, click the drop-down arrow, and select Properties.</li> </ol> |
| 676076                   | In the Debug page of the Configuration File Editor, the following logging levels are missing from the Debug Level drop-down: "other," "procedures," "triggers," "plan," "hostvars," "replace," and "blocks."                                                                  |
|                          | Workaround: To set the debug level to any of the missing levels, set the -zr switch in the params.cfg file in the database directory. You can include more than one level. For example: -zr procedures, triggers, plans.                                                      |
| 676079                   | In the Configuration File Editor, the Maximum Output File Size uses kilobytes as the default. There is no way to specify MB or GB.                                                                                                    |
|                          | Workaround: In the params.cfg file in the database directory, set the value with the -zs switch. Use K, M or G after the numerical value. For example: -zs 4000K, -zs 240M, or -zs 30G.                                                                                       |
| 670173                   | The Database Options, Group Options, and User Options dialogs do not allow these actions provided in Sybase Central: Create Options, Remove Options, and Mark Options as Permanent.                                                                                           |
|                          | Workaround: Configure the options in Sybase Central.                                                                                                    |
| 669571                   | The Administration Console's Execute SQL window returns no status for successful queries that return no results.                                                                                                    |
|                          | Interactive SQL users expect a message like Execution time: 0.01 seconds.                                                                                                    |
|                          | Workaround: None.                                                                                                    |
| 662776                   | The Create Dbspace wizard incorrectly allows you to create a dbspace from a multiplex reader.                                                                                                    |
|                          | The dbspace created is valid.                                                                                                    |
|                          | Workaround: None.                                                                                                    |

| Change Request<br>Number | Description                                                                                                    |
|--------------------------|----------------------------------------------------------------------------------------------------|
| 667667                   | If a Sybase IQ simplex server that is registered in Sybase Control Center is converted to a multiplex server using another instance of SCC, Sybase Central, or the command line, the current SCC does not detect the conversion and continues to display the server as simplex. |
|                          | <b>Workaround:</b> Reauthenticate the simplex resource so that SCC displays it as multiplex.                                                                                                    |
| 666382                   | Authentication can take a very long time, especially when the resource is a multiplex.                                                                                                    |
|                          | In some cases, the authentication dialog fails to dismiss.                                                                                                    |
|                          | <b>Workaround:</b> You can safely click <b>Cancel</b> to dismiss the Authentication dialog at any time after you click <b>OK</b> .                                                                                                    |
| 651730                   | If you change the name of a Sybase IQ server in Sybase Control Center or in Sybase Central while the Topology map of the IQ Multiplex Level Monitor is open, the name change does not update in the Topology map.                                                               |
|                          | Workaround: Close the IQ Multiplex Level Monitor and reopen it.                                                                                                    |
| 640584                   | When you authenticate a Sybase IQ server, enter the user ID in Sybase Control Center in the same case in which it is defined in the Sybase IQ sysuser table.                                                                                                    |
|                          | When the cases do not match, SCC authenticates the server—for example, if the sysuser entry says DBA you can authenticate as dba—but you cannot make changes in the Administration Console.                                                                                     |
|                          | Workaround: None.                                                                                                    |

# **Known Issues for Accessibility**

Known issues and workarounds for accessibility in Sybase Control Center.

| Change Request<br>Number | Description                                                                             |
|--------------------------|-----------------------------------------------------------------------------------------|
| 648803                   | The NVDA screen reader reads the wrong data for rows in the Perspective Resources view. |
|                          | Workaround: None.                                                                       |

| Change Request<br>Number | Description                                                                                                    |
|--------------------------|----------------------------------------------------------------------------------------------------|
| 616081                   | Customized display settings not inherited during installation.                                                                                                    |
|                          | The following display customizations are not inherited by Sybase Control Center installer dialogs:                                                                                                    |
|                          | Large user-selected fonts do not affect installer message font size, and the installer message font size remains the same.                                                                                                    |
|                          | Narrator screen-reader application announces wizard pages, headers, and typed characters, but does not announce any information within the windows, license agreements, or menus.                                                                                                  |
|                          | High-contrast and color settings affect installer messages, headers, menus, and buttons, but they do not affect the background color of the main wizard panes. Since the background color of wizard panes is not changed to high contrast mode, some messages on it are illegible. |
|                          | Workaround: Install Sybase Control Center using console mode.                                                                                                    |
| 615280                   | Sometimes, focus is not indicated when clicking items with the mouse.                                                                                                    |
|                          | Workaround: None.                                                                                                    |
| 615036                   | In the Collection Job wizard, some keys take you out of the table of collections to the side pane.                                                                                                    |
|                          | Keys that move your focus away from the table of collections are Page Up, Page Down, Home, End, and arrow keys.                                                                                                    |
|                          | <b>Workaround:</b> Press the <b>Tab</b> key to revert focus to the table of collections.                                                                                                    |
| 614800                   | You cannot gain focus from the keyboard to the right-click context menu to extend, resize, or add buffer pools on Adaptive Server views, screens, or tabs.                                                                                                    |
|                          | Workaround: Use the mouse to gain focus.                                                                                                    |
| 614618                   | Changing the system fonts or font colors has no effect on Sybase Control Center.                                                                                                    |
|                          | Workaround: None. This is an Adobe Flex issue.                                                                                                    |
| 614246                   | Hover-over text for min, max, and resize controls in Sybase Control Center windows is not announced by screen readers.                                                                                                    |
|                          | Workaround: None.                                                                                                    |
| 614243                   | Chart contents are not announced by screen readers.                                                                                                    |
|                          | <b>Workaround:</b> Some charts have a <b>Data</b> tab that contains the chart data. This data cannot be read by screen readers.                                                                                                    |

| Change Request<br>Number | Description                                                                                                    |  |
|--------------------------|----------------------------------------------------------------------------------------------------|--|
| 614023                   | Ctrl+ and Ctrl- do not affect font sizes.                                                                                                 |  |
|                          | Workaround: Use Ctrl-Alt + and Ctrl-Alt - to change font sizes.                                                                           |  |
| 611421                   | You cannot gain focus on the min-max icons via the keyboard or from screen readers on Adaptive Server views or screens.                   |  |
|                          | Workaround: Use the mouse to gain focus.                                                                                                  |  |
| 590271                   | Installer UI: The magnifier utility does not follow focus changes when the keyboard is used.                                              |  |
|                          | The windows screen magnifier does not follow the Hot keys and Tab key focuses when navigating in the InstallAnywhere installation wizard. |  |
|                          | Workaround: Use the mouse to gain magnifier focus.                                                                                        |  |
| 578870                   | You can tab through all windows, but the window with focus does not come to the front.                                                    |  |
|                          | <b>Workaround:</b> Use <b>View &gt; Select &gt; <window></window></b> to bring the window forward.                                        |  |
| 563523                   | You cannot tab to the User Name field on the login screen with the Firefox browser.                                                       |  |
|                          | Workaround: Use Internet Explorer.                                                                                                    |  |
| 562210                   | You cannot gain focus in certain sections of Adaptive Server client screens.                                                              |  |
|                          | Workaround: None.                                                                                                    |  |

# **Documentation Changes**

Updates, corrections, and clarifications to the documentation released with Sybase Control Center 3.2.7.

#### Displaying the Versions of SCC Components

This new topic was omitted from the Sybase Control Center online help for all product modules except SCC for Event Stream Processor:

About Sybase Control Center for ... > Displaying the Versions of SCC Components

View a list of components installed in Sybase Control Center and their versions.

Check the versions of the product modules in your SCC installation to determine whether your installation is up to date. SCC release bulletins list supported product module versions. You can find SCC release bulletins on the Product Documentation web site at <a href="http://sybooks.sybase.com/sybooks/sybooks.xhtml?prodID=10680">http://sybooks.sybase.com/sybooks/sybooks.xhtml?prodID=10680</a>

- 1. Log in to SCC and select **Help > About Sybase Control Center**.
- **2.** Compare the versions of product modules (listed as management agent plug-ins) against the versions published in the most recent *Sybase Control Center Release Bulletin*.

#### Modifying a Resource's Name and Connection Properties

This new topic was omitted from the Sybase Control Center online help for all product modules except SCC for Event Stream Processor:

Manage and Monitor > Manage Sybase Control Center > Resources > Modifying a Resource's Name and Connection Properties

Change the properties of a resource registered with Sybase Control Center.

- 1. In the Perspective Resources view, select a resource and select **Resource** > **Properties**.
- **2.** (Optional) On the General Properties page, modify the name or description of the resource.

Enter the actual name of the managed server, using uppercase and lowercase letters. If the name registered in Sybase Control Center does not exactly match the server name, some monitoring functions, including the topology view, do not work.

- 3. (Optional) On the Connection Information page, modify:
  - the host name
  - · the port number
  - other options for the managed resource
- **4.** Click **OK** (to apply the changes and close the properties dialog) or **Apply** (to apply the changes and leave the dialog open).

SCC for Adaptive Server Help: Setting Parameters in the Configuration File Several changes were omitted from the online help shipped with Sybase Control Center for Adaptive Server, but are included in the help on the Product Documentation Web site.

Setting Adaptive Server Parameters in the Configuration File:

- This topic moved from the *Configure* section to the *Manage and Monitor > Manage Sybase Control Center* section. It is not necessary to set the parameters described here during configuration.
- This note was added to the topic:

**Note:** Sybase recommends that you consult Sybase technical support before setting any parameters in the configuration file.

• Details on the parameters you can set have been moved to the subtopic, Configuration Parameters for Adaptive Server.

Configuration Parameters for Adaptive Server, a subtopic of Setting Adpative Server Parameters in the Configuration File:

#### **Documentation Changes**

- Along with its parent Setting Adaptive Server Parameters in the Configuration File, this
  topic moved from the Configure section to the Manage and Monitor > Manage Sybase
  Control Center section.
- The default value of query\_timeout changed to 600 seconds.
- Some information on parameters was moved to this topic from *Setting Adaptive Server Parameters in the Configuration File*.
- The topic was revised to make default values easier to find.

SCC for DA Help: SSL Support in Replication Server Data Assurance Option The documentation for the SSL support feature in Replication Server Data Assurance (DA) Option 15.7.1 is not included in the Sybase Control Center for Data Assurance online help. The remote method invocation (RMI) communication between Sybase Control Center for Data Assurance and DA server can be encrypted using Secure Sockets Layer (SSL)/Transport Layer Security (TLS).

For detailed information on the SSL support in DA, see *Replication Server Data Assurance Option 15.7.1 > Users Guide > Security and Access Control*.

#### SCC for Adaptive Server Help: KPI Error Alert Flags

Information on these KPI error alert flags was omitted from the online help shipped with Sybase Control Center for Adaptive Server, but is included in the help on the Product Documentation Web site.

- Number of Critical Flags Last Collection
- Number of Error Flags
- Number of Information Flags
- Number of Warning Flags

#### SCC for Sybase IQ Help: Keyboard Shortcuts

This new topic is not present in the SCC for Sybase IQ online help:

About Sybase Control Center for Sybase IQ > Keyboard Shortcuts

Frequently used key sequences for the Sybase Control Center Web interface.

| Key Sequence       | Action                                                                                                    |
|--------------------|----------------------------------------------------------------------------------------------------|
| Ctrl-Alt-F12       | Pull down the first menu in the topmost view or in the SCC menu bar. Repeat to toggle between the two first menus. |
| Ctrl-Alt-Shift-F12 | Pull down the first menu (Application) in the SCC menu bar.                                                        |
| Space              | Select the highlighted option—equivalent to clicking the mouse.                                                    |

| Key Sequence                                               | Action                                                                                                    |  |
|------------------------------------------------------------|----------------------------------------------------------------------------------------------------|--|
| Escape                                                     | <ul> <li>Release a drop-down menu</li> <li>Exit an editable cell or field</li> <li>Close a window</li> </ul>                                                                                                    |  |
| Arrow keys                                                 | <ul> <li>Highlight the next list item or menu option in the indicated direction. For example, the down arrow highlights the next item down in a menu; the right arrow highlights an item in the menu to the right.</li> <li>In a tree hierarchy, the right arrow expands a node; the left arrow collapses it.</li> </ul>                                                                                                    |  |
| Tab                                                        | <ul> <li>In a view, highlight the next item in the tab order. (Tab order progresses through the accessible fields in a left-to-right, top-to-bottom fashion, starting at the upper left.)</li> <li>In a two-pane view, jump from the tree hierarchy in the left pane to the right pane.</li> <li>In a view that includes a table or grid display, press <b>Tab</b> twice to highlight the table, then press the down-arrow to enter it.</li> </ul> |  |
| Shift-Tab                                                  | <ul> <li>In a view, highlight the previous item in the tab order.</li> <li>In a two-pane view, jump from the right pane back to the tree hierarchy in the left pane.</li> </ul>                                                                                                    |  |
| Home                                                       | Highlight the first item in the active view (or the active section of a view), for example the first row in a table.                                                                                                    |  |
| End                                                        | Highlight the last item in the active view (or the active section of a view), for example the last row in a table.                                                                                                    |  |
| In the SCC menu bar, View > Select > <your view=""></your> | Select an open view and bring it to the front.                                                                                                    |  |
| Ctrl-Alt Arrow key                                         | Move the selected view in the indicated direction.                                                                                                    |  |
| Ctrl-Alt +                                                 | Increase the size of displayed text.                                                                                                    |  |
| Ctrl-Alt -                                                 | Decrease the size of displayed text.                                                                                                    |  |
| F11                                                        | Enable or disable the browser's full-screen mode.                                                                                                    |  |
| In the SCC menu bar, Application > Display > Full Screen   | Enable or disable Sybase Control Center's full-screen mode.                                                                                                    |  |

#### **Documentation Changes**

Sybase Control Center is built on Adobe Flex. For complete information about Adobe Flex keyboard shortcuts, see <a href="http://livedocs.adobe.com/flex/3/html/help.html?">http://livedocs.adobe.com/flex/3/html/help.html?</a> content=accessible\_5.html.

#### SCC for Sybase IQ Help: Configuring Memory Usage

In the first row of the table in *Get Started > Launching Sybase Control Center > Configuring Memory Usage*, all four occurrences of 2GB have changed to 4GB. This change is not present in the 3.2.7 version of the online help.

#### SCC for Sybase IQ Help: Logging in to Sybase Control Center

The following has been added to the *Get Started > Logging in to Sybase Control Center* topic, but is not present in the SCC for Sybase IQ online help:

Only one login session per account is permitted at a time; multiple users cannot be logged in to the same account simultaneously.

**Note:** When logging in to a newly installed Sybase Control Center for which secure authentication has not been configured, use the sccadmin account—the password is set during installation. For more information, see the *Sybase Control Center Installation Guide*.

#### SCC for Sybase IQ Help: Security

Several changes to the *Get Started > Setting Up Security > Security* topic are not present in the SCC for Sybase IQ online help:

- File name changes:
  - roles-map.xml changed to role-mapping.xml
  - csi.properties changed to csi\_config.xml
- The simple login module has been replaced by the preconfigured user login module: Preconfigured user login defines a user name, password, and a list of roles. The default user name is sccadmin; its password is configured during installation and its native role is SCC Administrator, which maps to sccAdminRole. You can create additional accounts by adding preconfigured user login modules to csi\_config.xml. However, Sybase does not recommend the use of preconfigured user login modules for authentication in production environments.
- The last sentence of the NT proxy login module description has been replaced with this: Windows authentication is enabled by default, but it requires some configuration after an upgrade from SCC 3.2.5 or earlier.

#### SCC for Sybase IQ Help: Configuring Authentication for Windows

The Get Started > Setting Up Security > Configuring Authentication for Windows task is now optional and has been updated, but the updates are not present in the SCC for Sybase IQ online help. It reads as follows:

Authentication through the Windows operating system is enabled by default. Configuration is required only if you have upgraded from an older version of Sybase Control Center and no longer want to use the older version's authentication settings; if you do not want to use

Windows for authentication; or if you want to create login accounts manually. Sybase recommends that you allow SCC to create accounts automatically.

This task is optional. However, if you choose not to create Sybase Control Center accounts automatically, you must enter them manually. Even when SCC users authenticate through LDAP or the local operating system, SCC needs the accounts for purposes of setting authorization (user privileges).

- 1. Log in to Sybase Control Center using an account with administrative privileges. (The login account or its group must have sccAdminRole.)
- 2. Select Application > Administration > Security.
- 3. Click to select or deselect the box labeled **Automatically add SCC login records for authenticated logins**.
- **4.** Click to select or deselect the box labeled **Automatically grant sccUserRole to newly created logins**.
- **5.** Click **OK** to close the Security dialog.

#### Next

There are two next steps:

- If you opted not to automatically create Sybase Control Center login accounts, enter each account into Sybase Control Center manually.
- Grant privileges to login accounts that require more than basic user access. You can grant privileges by assigning Sybase Control Center roles directly to the login accounts, or by assigning the login accounts to groups and mapping Sybase Control Center roles to the groups. The group approach is generally more efficient.

SCC for Sybase IQ Help: Configuring a Pluggable Authentication Module (PAM) for UNIX

The *Get Started > Setting Up Security > Configuring a Pluggable Authentication Module (PAM) for UNIX* task has been updated, but the updates are not present in the SCC for Sybase IQ online help. It now reads as follows:

Set up Sybase Control Center to support username and password login using accounts on the UNIX operating system.

1. Using a login account with root privileges, configure the pluggable authentication module for your platform:

| Platform | Action                                                                                                    |
|----------|----------------------------------------------------------------------------------------------------|
| Solaris  | Append the contents of the <scc-install-dir>/utility/<su-nos>/pam.conf file (provided with Sybase Control Center) to the /etc/pam.conf file on your Solaris platform.</su-nos></scc-install-dir> |

| Platform | Action                                                                                                    |  |
|----------|----------------------------------------------------------------------------------------------------|--|
| Linux    | Copy the <scc-install-dir>/utility/<linux>/sybascsi file (provided with Sybase Control Center) to the /etc/pam.d directory on your Linux platform.</linux></scc-install-dir>               |  |
|          | Note: The sybase-csi file provided with Sybase Control Center is not compatible with the most recent SUSE Linux versions. For SUSE 11 and later, see the example at the end of this topic. |  |

**Note:** In the table above, the portion of the path that indicates the operating system might differ slightly from what is shown.

- 2. If the host UNIX system is not using a directory lookup for authentication (yp or NIS, for example) and authentication is carried out against the local /etc/passwd file, change the permissions on /etc/shadow to provide read access to the login account that executes SCC.
- **3.** (Skip if you configured a PAM before starting Sybase Control Center) Restart Sybase Control Center.
- **4.** (Optional) Change account creation options.
  - a. Log in to Sybase Control Center using an account with administrative privileges (sccAdminRole).
  - **b.** Select **Application > Administration > Security**.
  - c. Click to select or deselect the box labeled **Automatically add SCC login records for authenticated logins**. (By default, this option is enabled for SCC 3.2.6 and later.)
  - **d.** Click to select or deselect the box labeled **Automatically grant sccUserRole to newly created logins**. (By default, this option is enabled for SCC 3.2.6 and later.)
  - e. Click **OK** to close the Security dialog.

#### **Example: PAM for SUSE Linux 11 and Later**

For SUSE 11 and later, do not use the sybase-csi file provided with Sybase Control Center. Instead, in your /etc/pam.d directory, create a sybase-csi file that contains:

```
# sybase-csi PAM Configuration (SUSE style)
auth include common-auth
account include common-account
password include common-password
session include common-session
```

#### Next

There are two next steps:

• If you opted not to automatically create Sybase Control Center login accounts, enter each account into Sybase Control Center manually. Sybase Control Center needs the accounts for purposes of setting authorization (user privileges).

• Grant privileges to login accounts that require more than basic user access. You can grant privileges by assigning Sybase Control Center roles directly to the login accounts, or by assigning the login accounts to groups and mapping Sybase Control Center roles to the groups. The group approach is generally more efficient.

SCC for Sybase IQ Help: Configuring an LDAP Authentication Module Updates to the *Get Started > Setting Up Security > Configuring an LDAP Authentication Module* task are not present in the SCC for Sybase IQ online help. The task now reads as follows:

Configure an LDAP authentication module for Sybase Control Center by editing the security configuration file to point to the correct LDAP server.

- 1. Open the <SCC-install-dir>\conf\csi\_config.xml file.
- 2. Uncomment the LDAP module in the configuration file by removing the surrounding <!-- and --> characters (or, if necessary, add an LDAP module to the file). The sample module below specifies the LDAP server that will provide user authentication.

  The sample module shows the properties used for an OpenDS LDAP server. See the example at the end of this task for values that work for ActiveDirectory. Configuration properties you can use in the LDAP module are described in a subtopic.

**Note:** Change only values shown in bold. If BindPassword is encrypted (which Sybase recommends), the line that defines it must include encrypted="true". The line should look similar to this:

```
<options name="BindPassword" encrypted="true"
value="1snjikfwregfqr43hu5io..."/>
```

- **3.** Save the file.
- **4.** If your LDAP server's SSL certificate is signed by a nonstandard certificate authority (for example, if it is a self-signed certificate), use the **keytool** utility to configure your JVM or JDK to trust the certificate. Execute a command similar to this: Windows:

```
keytool -import -keystore %SYBASE_JRE7%\lib\security\cacerts -
file
<your cert file and path> -alias ldapcert -storepass changeit
```

#### IINIX:

```
keytool -import -keystore $SYBASE_JRE7/lib/security/cacerts -
file
<your cert file and path> -alias ldapcert -storepass changeit
```

#### LDAP Configuration Values for ActiveDirectory

For an ActiveDirectory server, use these values for configuration properties in your LDAP login module:

#### Next

Map Sybase Control Center roles to LDAP groups.

#### SCC for Sybase IQ Help: LDAP Configuration Properties

Several changes to the *Get Started > Setting Up Security > Configuring an LDAP Authentication Module > LDAP Configuration Properties* task are not present in the SCC for Sybase IQ online help:

- The first paragraph now reads as follows:
   Use these properties in your csi\_config.xml file to control your LDAP service.
- The AuthenticationFilter table row (row 6) now reads as follows:

| Property             | Default Value                                                                                                    | Description                                                                                                    |
|----------------------|----------------------------------------------------------------------------------------------------|----------------------------------------------------------------------------------------------------|
| AuthenticationFilter | For most LDAP servers: (& (uid={uid})(object- class=person))  or  For Active Directory email lookups: (& (userPrincipal- Name={uid}) (object- class=user)) [ActiveDirec- tory]  For Active Directory Windows username lookups: (& (sAMAccount- Name={uid})(object- class=user)) | The filter to use when looking up the user.  When performing a username based lookup, this filter is used to determine the LDAP entry that matches the supplied username.  The string "{uid}" in the filter is replaced with the supplied username. |

• The BindPassword table row (row 10) now reads as follows:

| Property          | Default<br>Value | Description                                                                                                    |
|-------------------|------------------|----------------------------------------------------------------------------------------------------|
| BindPass-<br>word | none             | BindPassword is the password for BindDN, which is used to authenticate any user. BindDN and BindPassword are used to separate the LDAP connection into units.                                         |
|                   |                  | The AuthenticationMethod property determines the bind method used for this initial connection.                                                                                                    |
|                   |                  | Sybase recommends encrypting passwords and provides a password encryption utility for the purpose. If you encrypt BindPassword, include encrypted=true in the line that sets the option. For example: |
|                   |                  | <pre><options encryp-="" name="BindPassword" ted="true" value="1snjikfwregfqr43hu5io"></options></pre>                                                                                                |
|                   |                  | If you do not encrypt BindPassword, the option might look like this:                                                                                                    |
|                   |                  | <pre><options name="BindPassword" value="s3cr3T"></options></pre>                                                                                                    |

• The RoleFilter table row (row 12) now reads as follows:

| Property   | Default Value                                                                                                    | Description                                                                                                    |
|------------|----------------------------------------------------------------------------------------------------|----------------------------------------------------------------------------------------------------|
| RoleFilter | For SunONE/iPlanet: (& (ob- jectclass=ldapsubentry) (objectclass=nsroledefi- nition))  For Netscape Directory Server: (ob- jectclass=groupofnames) (objectclass=groupofuni- quenames))  For ActiveDirectory: (object- class=groupofnames) (ob- jectclass=group)) | The role search filter. This filter should, when combined with the role search base and role scope, return a complete list of roles within the LDAP server. There are several default values depending on the chosen server type. If the server type is not chosen or this property is not initialized, no roles are available. |

#### SCC for Sybase IQ Help: Setting Up Roles and Passwords

The topic *Get Started > Setting Up Security > Configuring an LDAP Authentication Module > Setting Up Roles and Passwords* has been removed, but is still present in the SCC for Sybase IQ online help. Disregard it.

# SCC for Sybase IQ Help: Mapping Sybase Control Center Roles to LDAP or OS Groups

Updates to the *Get Started > Setting Up Security > Mapping Sybase Control Center Roles to LDAP or OS Groups* task are not present in the SCC for Sybase IQ online help. The task now reads as follows:

To grant Sybase Control Center privileges to users who are authenticated through LDAP or the operating system, associate roles used in Sybase Control Center with groups in LDAP or the operating system.

#### **Prerequisites**

- Required: Configure an LDAP authentication module.
- Optional: Create these LDAP groups and assign Sybase Control Center users to them:
  - sybase confers sccUserRole. Assign all SCC users to the sybase group.
  - SCC Administrator confers sccAdminRole. Assign only SCC administrators to this group.

#### **Task**

You can configure Sybase Control Center to enable users to authenticate through their local operating system or through an LDAP server. To make this type of authentication work, SCC roles must be mapped to groups that exist in the system providing authentication (LDAP or the operating system).

The sybase and SCC Administrator groups are convenient because they are predefined in role-mapping.xml. If you add sybase and SCC Administrator groups to your LDAP

system and populate them with SCC users and administrators, you can skip to the next task—you do not need to complete the steps below.

The table lists default mappings of LDAP and OS groups to SCC roles. Login modules are defined in csi\_config.xml.

| Login Module | OS Group          | Sybase Control Center Roles             |
|--------------|-------------------|-----------------------------------------|
| UNIX Proxy   | root              | uaAnonymous, uaAgentAdmin, uaOSAdmin    |
|              | sybase            | uaAnonymous, uaPluginAdmin, sccUserRole |
|              | user              | uaAnonymous                             |
|              | guest             | uaAnonymous                             |
| NT Proxy     | Administrators    | uaAnonymous, uaAgentAdmin, uaOSAdmin    |
|              | sybase            | uaAnonymous, uaPluginAdmin, sccUserRole |
|              | Users             | uaAnonymous                             |
|              | Guests            | uaAnonymous                             |
| LDAP         | sybase            | uaAnonymous, uaPluginAdmin, sccUserRole |
|              | SCC Administrator | uaAnonymous, sccAdminRole               |

There are two ways to accomplish the mapping:

- (Recommended) Add a "sybase" group and an "SCC Administrator" group to the operating system or LDAP server Sybase Control Center is using to authenticate users, and add all users who need to access Sybase Control Center to one or both groups.
- Configure Sybase Control Center to use existing groups in LDAP or the operating system by editing the role-mapping.xml file. This option is described here.
- 1. If Sybase Control Center is running, shut it down.
- **3.** Locate the sccUserRole section of the file:

**4.** Add a MappedName line for the LDAP or OS group you are using to authenticate SCC users. The sccUserRole section should look similar to this:

```
<Mapping>
     <LogicalName>sccUserRole</LogicalName>
     <MappedName>SCC Administrator</MappedName>
```

#### **Documentation Changes**

```
<MappedName>SCC Agent Administrator</MappedName>
  <MappedName>sybase</MappedName>
  <MappedName>my_SCC_group</MappedName>
</Mapping>
```

**5.** Locate the sccAdminRole section of the file:

```
<Mapping>
     <LogicalName>sccAdminRole</LogicalName>
          <MappedName>SCC Administrator</MappedName>
</Mapping>
```

**6.** Add a MappedName line for the LDAP or OS group you are using to authenticate SCC administrators. The sccAdminRole section should look similar to this:

```
<Mapping>
     <LogicalName>sccAdminRole</LogicalName>
     <MappedName>SCC Administrator</MappedName>
     <MappedName>my_SCC_admin_group</MappedName>
</Mapping>
```

- 7. Save the file and exit.
- **8.** (LDAP only) Ensure that the roles defined in the LDAP repository match the roles defined in role-mapping.xml.
- 9. In the <SCC-install-dir>\conf\csi\_config.xml file, set the BindPassword and ProviderURL properties with values used in your deployment.

  In the <SCC-install-dir>\conf\csi\_config.xml file, set the BindPassword
- 10. Start Sybase Control Center.

#### SCC for Sybase IQ Help: Encrypting a Password

Several changes to the *Get Started > Setting Up Security > Encrypting a Password* topic are not present in the SCC for Sybase IQ online help:

• In the second paragraph, "properties file" has changed to "configuration file."

and ProviderURL properties with values used in your deployment.

- The third paragraph now reads as follows:
   passencrypt, which is located in the Sybase Control Center bin directory, uses the SHA-256 hash algorithm for passwords used in the PreConfiguredLoginModule in csi\_config.xml.
- In step 2, the **-csi** option has been added to the **passencrypt** command: To encrypt a password, enter **passencrypt -csi**.

#### SCC for Sybase IQ Help: Adding a Login Account to the System

There are two changes to the *Get Started > User Authorization > Adding a Login Account to the System* topic in the online help:

• The first note (before step 1) now reads as follows:

**Note:** Sybase does not recommend that you manually create a native login account for every Sybase Control Center user. It is more efficient to configure Sybase Control Center

to authenticate users through their user accounts in LDAP or the operating system. When you do that, SCC automatically creates a native account for every authenticated user.

• The second note (after step 9) has been removed from the online help.

#### SCC for Sybase IQ Help: Logins, Roles, and Groups

Updates to the *Get Started > User Authorization > Logins, Roles, and Groups* task are not present in the SCC for Sybase IQ online help. The task now reads as follows:

Sybase Control Center includes predefined login accounts and roles.

A login account identifies a user who can connect to Sybase Control Center. An account has roles that control the tasks the user is allowed to perform. Users can be authenticated through native SCC accounts, but a safer approach is to delegate authentication to the operating system or to an LDAP directory service.

Sybase Control Center comes with a predefined login account. Sybase recommends using the predefined account only for installing and setting up Sybase Control Center. This account is not intended for use in a production environment.

**Table 1. Predefined Login Account** 

| Login Name | Description                                                                                       |  |
|------------|---------------------------------------------------------------------------------------------------|--|
| sccadmin   | Can use all the administration features in Sybase Control Center. Use for configuration and test. |  |

A role is a predefined profile that can be assigned to a login account or a group. Roles control the access rights for login accounts. Sybase Control Center comes with predefined roles that are intended for use in production environments.

Table 2. Predefined roles

| Role         | Description                                                                                                    |
|--------------|----------------------------------------------------------------------------------------------------|
| sccUserRole  | Provides nonadministrative access to Sybase Control Center. Required for all users and assigned automatically to every authenticated user. |
| sccAdminRole | Provides administrative privileges for managing Sybase Control Center.                                                                     |

Monitoring privileges for SCC product modules are assigned automatically.

A group is made up of one or more login accounts; all the accounts in a group have the roles granted to the group. In Sybase Control Center you can create groups to suit your business requirements.

#### SCC for Sybase IQ Help: Setting Up Statistics Collection

This new paragraph has been added after the note in step 11 of the topic *Configure > Setting Up Statistics Collection*, but it is not present in the SCC for Sybase IQ online help:

#### **Documentation Changes**

You cannot change the duration of a schedule (the once/repetitively/until setting) after you create it. To change the schedule duration, delete and recreate the schedule.

#### SCC for Sybase IQ Help: Viewing or Deleting a Schedule

This new topic is not present in the SCC for Sybase IQ online help:

Manage and Monitor > Manage Sybase Control Center > Job Scheduling > Viewing or Deleting a Schedule

Display schedule details or remove a schedule from a data collection job.

- 1. In the Perspective Resources view, select the resource associated with the job and select Resource > Properties.
- 2. Select Collection Jobs.
- **3.** To display the schedules for a collection job, expand the job by clicking the arrow to the left of the job's name. If there is no arrow to the left of the job's name, this job has no schedules.
- **4.** Select a schedule. The name, description, start and end dates, and repeat interval appear on the Schedule tab.
- **5.** (Optional) To remove the selected schedule, click **Delete**.
- 6. Click OK.

#### Alert Reference: SCC for Sybase IQ

This information was omitted from the online help for Sybase Control Center for Sybase IQ.

Data collection names are missing from the online help topic *Configure > Creating an Alert > Sybase IQ Alerts, Collections, and KPIs.* Alerts are based on key performance indicators (KPIs). For a listing of the KPIs in each data collection, consult the table in the online help at *Configure > Setting Up Statistics Collection > Sybase IQ Data Collections.* CR #683329-3.

#### Troubleshooting Sybase IQ Multiplex Login Authentication

This information was omitted from the online help for Sybase Control Center for Sybase IQ.

You must authenticate a multiplex resource monitored by SCC using a shared login account that has access to all nodes in the multiplex. If you try to authenticate with SCC using a login that does not have access to all nodes, you see a security error: Connection disallowed by login policy for this user. CR #653603.

#### Sybase IQ Configuration File Editor

This information was omitted from the online help for Sybase Control Center for Sybase IQ.

For Sybase IQ servers, you can select **Edit Configuration File** in the Administration Console. The Configuration File Editor opens and reads the params.cfg file, if one exists in the same directory as the database file, and populates the fields in the editor with the configuration parameters from params.cfg. The Configuration File Editor writes your changes to the params.cfg file when you click **OK**.

If no params.cfg file exists in the database directory, the Configuration File Editor opens with no parameters shown in fields, and writes a new params.cfg file to the database directory when you click OK.

The Configuration File Editor cannot currently open user configuration files stored in a location other than the database directory, or named something other than params. cfg. CR #647826

#### Sybase IQ Default Data Collections

This information was omitted from the online help shipped with Sybase Control Center for Sybase IQ, but is included in the help on the Product Documentation Web site.

The following was added to Sybase Control Center for Sybase IQ > Configure > Setting up Statistics Collection > Sybase IQ Data Collections.

Sybase strongly recommends you always keep the default collections running: the Availability Collection in simplex, and the Multiplex Availability Collection in multiplex. CR #684685.

#### Request Logging for Sybase IQ Server Properties

Certain request logging options must be specified together. For a complete explanation, see *SQL Anywhere Server - SQL Reference > System procedures > Alphabetical list of system procedures > sa server option system procedure.* CR #653592.

#### The sccinstance -host Option

The **sccinstance-host** option was omitted from the topic *Get Started > Deploying an Instance from a Shared Disk Installation > sccinstance Command* in some Sybase Control Center online help modules.

This optional flag specifies the host where the instance executes; you need it only when the instance name does not match the host name. Use **-host** with **-create**. CR #685883.

#### Launching the Administration Console

Some topics in the online help do not give the steps for launching the Administration Console that are best suited to the task described. The Administration Console can display information for a single resource, for a group of resources, or for all resources in the current perspective.

- To populate the Administration Console with information on one or more resources: in the
  Perspective Resources view, select the resources and select Resource > Administration
  Console. This method is fastest.
- To populate the Administration Console with information on all the resources in the current perspective: from the main menu bar, select View > Open > Administration
   Console. If you are monitoring a large number of resources, the Administration Console may take a few minutes to load. CR #668582.

# **Obtaining Help and Additional Information**

Use the Sybase Getting Started CD, Product Documentation site, and online help to learn more about this product release.

- The Getting Started CD (or download) contains release bulletins and installation guides in PDF format, and may contain other documents or updated information.
- Product Documentation at <a href="http://sybooks.sybase.com/">http://sybooks.sybase.com/</a>— is an online version of Sybase documentation that you can access using a standard Web browser. You can browse documents online, or download them as PDFs. In addition to product documentation, the Web site also has links to EBFs/Maintenance, Technical Documents, Case Management, Solved Cases, Community Forums/Newsgroups, and other resources.
- Online help in the product, if available.

To read or print PDF documents, you need Adobe Acrobat Reader, which is available as a free download from the *Adobe* Web site.

**Note:** A more recent release bulletin, with critical product or document information added after the product release, may be available from the Product Documentation Web site.

# Technical Support

Get support for Sybase products.

If your organization has purchased a support contract for this product, then one or more of your colleagues is designated as an authorized support contact. If you have any questions, or if you need assistance during the installation process, ask a designated person to contact Sybase Technical Support or the Sybase subsidiary in your area.

# **Sybase Product and Component Certifications**

Certification reports verify Sybase product performance on a particular platform.

To find the latest information about certifications:

- For partner product certifications, go to http://www.sybase.com/detail\_list?id=9784
- For platform certifications, go to http://certification.sybase.com/ucr/search.do

# Creating a MySybase Profile

MySybase is a free service that allows you to create a personalized view of Sybase Web pages.

To create a MySybase profile:

• Go to http://www.sybase.com/mysybase and click **Register Now**.

# **Accessibility Features**

Accessibility ensures access to electronic information for all users, including those with disabilities.

Documentation for Sybase products is available in an HTML version that is designed for accessibility.

Vision impaired users can navigate through the online document with an adaptive technology such as a screen reader, or view it with a screen enlarger.

Sybase HTML documentation has been tested for compliance with accessibility requirements of Section 508 of the U.S Rehabilitation Act. Documents that comply with Section 508 generally also meet non-U.S. accessibility guidelines, such as the World Wide Web Consortium (W3C) guidelines for Web sites.

**Note:** You may need to configure your accessibility tool for optimal use. Some screen readers pronounce text based on its case; for example, they pronounce ALL UPPERCASE TEXT as initials, and MixedCase Text as words. You might find it helpful to configure your tool to announce syntax conventions. Consult the documentation for your tool.

For information about how Sybase supports accessibility, see the Sybase Accessibility site: <a href="http://www.sybase.com/products/accessibility">http://www.sybase.com/products/accessibility</a>. The site includes links to information about Section 508 and W3C standards.

You may find additional information about accessibility features in the product documentation.

# **Sybase Control Center Accessibility Information**

Sybase Control Center uses the Adobe Flex application.

For the most current information about Adobe Flex keyboard shortcuts, see <a href="http://livedocs.adobe.com/flex/3/html/help.html?content=accessible 5.html">http://livedocs.adobe.com/flex/3/html/help.html?content=accessible 5.html</a>.

**Note:** To use Sybase Control Center effectively with versions of JAWS for Windows screen reading software before version 11, download and install the appropriate Adobe scripts. See <a href="http://www.adobe.com/accessibility/products/flex/jaws.html">http://www.adobe.com/accessibility/products/flex/jaws.html</a>.

Obtaining Help and Additional Information